Electronic Prescribing of Controlled Substances

## **A. [Verification Requirements](https://pulse.ucsd.edu/departments/EMR/Initiatives/Pages/EPCS.aspx)**

- Must be registered and in good standing with the DEA
- Must be licensed and in good standing with the State Medical Board
- Your state or federal-issued photo ID verified in person with the OGME in Hillcrest at: 135 Dickinson Street, Ste 3 |Hillcrest Medical Center | San Diego, CA 92103 (619) 543 - 7242

#### **B. [Enroll your mobile device](https://pulse.ucsd.edu/departments/EMR/Initiatives/Pages/EPCS.aspx)**

After completing the verification process, (Step 1 above), you will receive an email from 'Duo Security' with instructions on how to install the mobile app and enroll with Duo.

*Tip:* **Do not** open the email from the mobile device you are attempting to register – instead, open *the email from a separate computer (desktop or laptop).* 

## **C. [Start using EPCS!](https://pulse.ucsd.edu/departments/EMR/Initiatives/Pages/EPCS.aspx)**

It may take up to one week after completing the identity proofing for all pharmacies to receive their updated status as an EPCS-enabled provider.

## **D. [FAQs](https://pulse.ucsd.edu/departments/EMR/Initiatives/Pages/EPCS.aspx)**

## **1. Getting set up for EPCS for the first time**

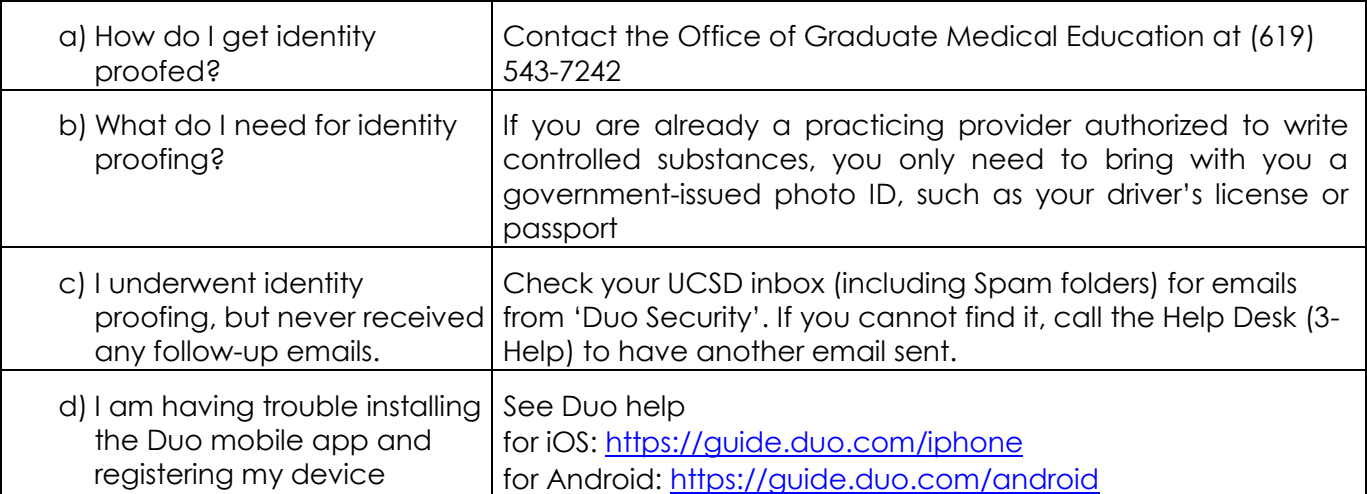

#### **2. Issues with the mobile device (hard token)**

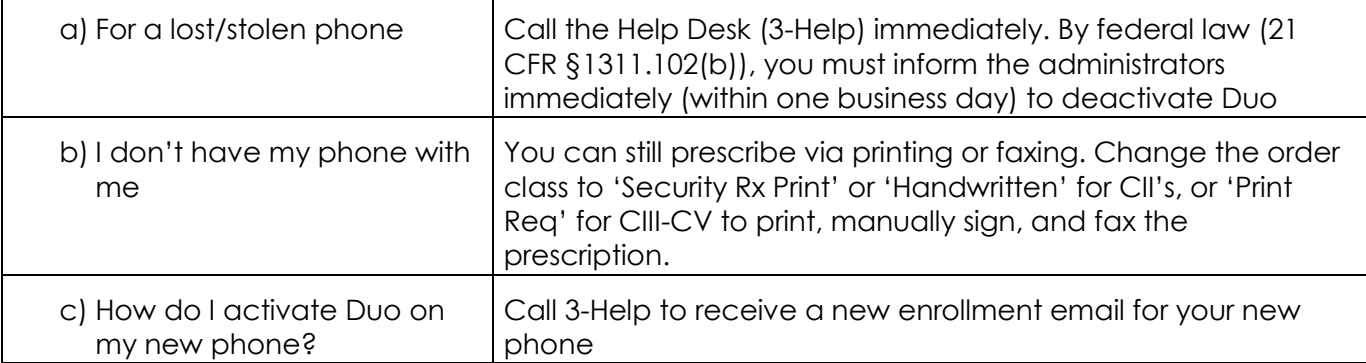

# **3. Issues with Ordering Controlled Substances**

To prevent delays in patient care, always revert to non-EPCS methods of signing controlled substance prescriptions (see 'I don't have my phone' above) if the issue cannot be immediately corrected.

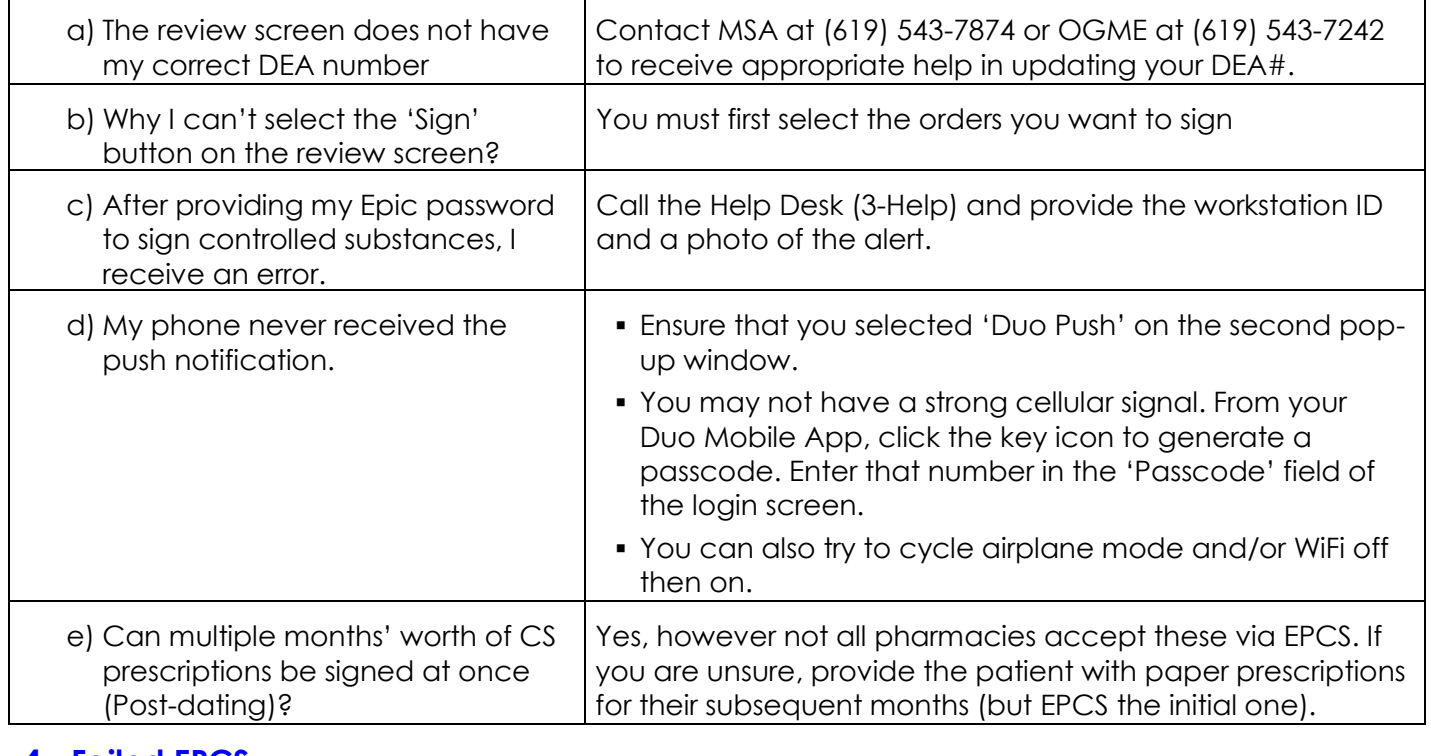

### **4. Failed EPCS**

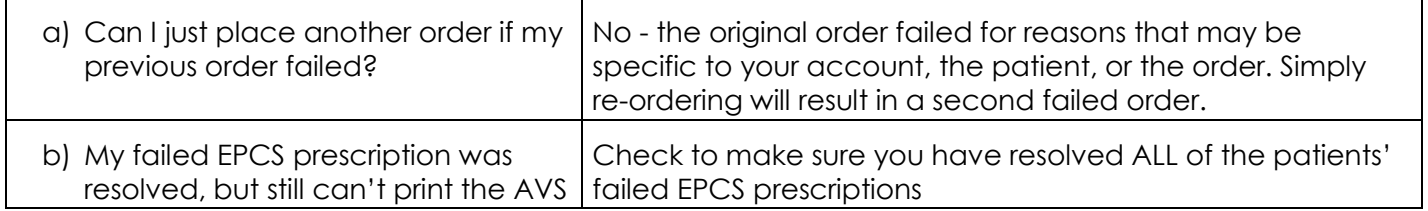

#### **ADDITIONAL RESOURCES**

- [Tip Sheet for EPCS](https://pulse.ucsd.edu/departments/EMR/Initiatives/Documents/EPCS_Tip_Sheet.pdf)
- [MCP 321.0 for EPCS](http://mcpolicy.ucsd.edu/NewMCPFile/321-0_20160926_rev_final.pdf)
- Duo Info Page

#### **Questions or need assistance?**

**Dial 3-HELP (34357), or (619)543-7474 if dialing from outside**